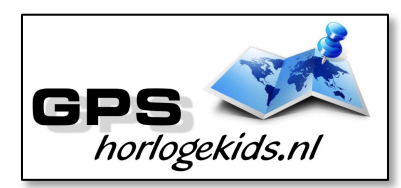

# **Handleiding GPS Horloge Junior 4G Wifi VideoCall TURN**

Om het horloge juist in te stellen dient u een aantal stappen te ondernemen.

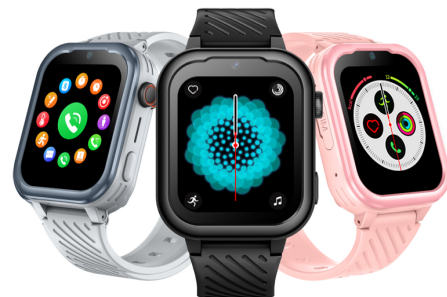

Voor gebruik van het horloge heeft u een Simkaart nodig die zowel over beltegoed als internettegoed beschikt. Dit kan zowel met prepaid als met abonnement. Wij adviseren een Simkaart met KPNnetwerk (bijv. Lebara) U dient uw SIM te activeren. (Bel met Lebara met SIM in een GSM naar 1244)

Nadien dient u de pincode op de Simkaart uit te schakelen. (Deze stap is niet nodig voor Lebara) Dit doet u door de Simkaart eerst in GSM te doen en de pincode uit te zetten. Bij Android telefoons staat dit veelal onder Beveiliging -> Simkaart vergrendelen. Bij iPhone staat dit bij instellingen bij Telefoon -> Sim pincode.

### **Stap 1.**

U haalt met uw nagel SIM-slede aan zijkant horloge los en haalt de SIM-case eruit. De SIM-case is zo gemaakt, dat de Nano-SIM (kleinste SIM) maar op één manier geplaatst kan worden. Zie foto. U plaatst de NANO SIM in de SIM-case met connectoren naar onderzijde horloge. Daarna plaats u de SIM-case in het

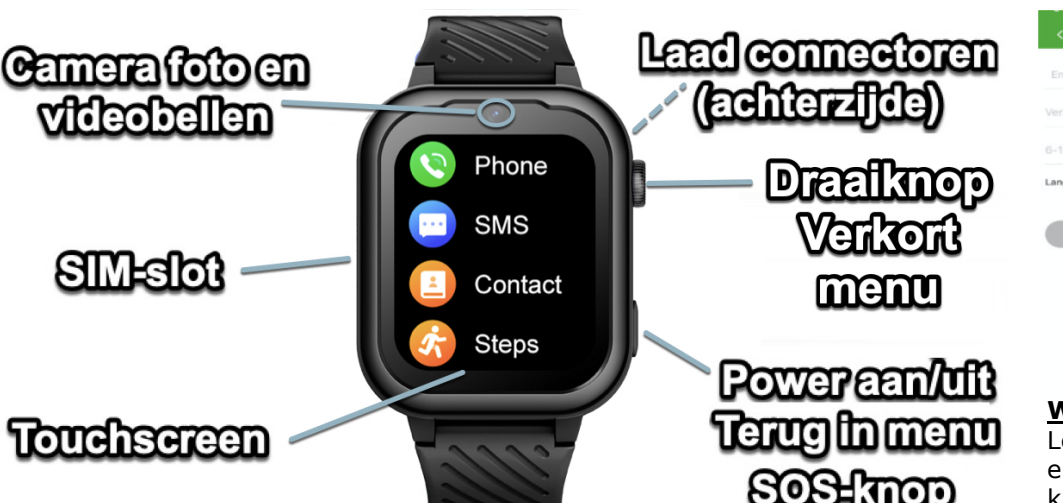

horloge met driehoek/uitsparing naar binnen (zie foto). Druk de SIM cover in horloge en (her)start nadien.

**Tip:** kunt u naar horloge bellen, dan heeft u SIM goed geplaatst.

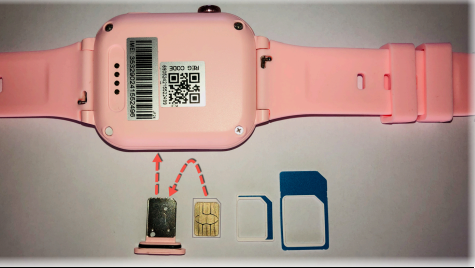

## **Stap 2.**

Download de app om connectie te maken met het horloge. Hiervoor kunt u rechts QR-code scannen of in uw appstore of playstore zoeken naar SeTracker2.

**Stap 3.** Open de app Setracker2 en zorg ervoor dat de taal op Nederlands en de Area op Europe staat en klik op register. Allereerst dient u een account aan te maken. Doe dit middels uw email adres. Scan in aanmeldproces de QR-code van het horloge. Deze vindt u op het label

welke aan het horloge vast zit of in horloge-menu onder QR code/REG code. Kies bij naam, de naam van uw kind.

### **Stap 4.**

Nadat u een account heeft aangemaakt kunt u in de app onder settings de gewenste gegevens invoeren. Bij SOS Numbers kunt u de telefoonnummers invoeren waarmee het kind via het horloge SOS-signaal kan versturen/ SOS kan bellen.

Bij telefoonboek kunt u de nummers invoeren die het kind kunnen en mogen bellen. (max 10) Bijvoorbeeld Papa, Mama of oma. Onbekende mensen kunnen dan niet meer naar het horloge bellen. (Voicemail)

Onder SMS Alerts kunt u verschillende meldingen instellen o.a. wanneer de batterij bijna op is of wanneer uw kind op SOS-knop drukt (3 sec lang ingedrukt houden). Bij deze laatste optie wordt een GOOGLE MAPS locatie/route SMS verstuurd voor de snelste route naar SOS-locatie.

Indien het horloge niet de juiste tijd en datum weergeeft kunt u dit invoeren onder Language and Time Zone East  $GMT + 1:00.$ 

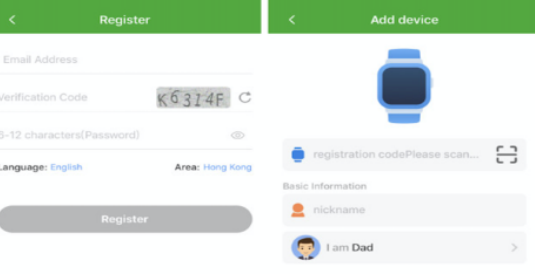

# **Werking horloge**

Leg je vinger 3 seconden op klok-display en je kunt andere klokdisplays (12) kiezen.

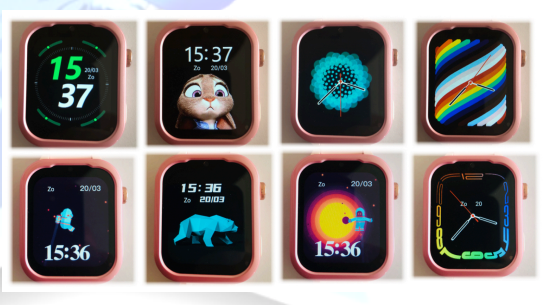

Scroll met je vinger van boven naar beneden op display en u ziet activiteit als meldingen, accu%, datum, dag, WIFI-, Bluetooth, en internet-SIM. Scroll met vinger van onder naar boven en uw ziet verkort menu instellingen helderheid, volume, bluetooth, WIFI.

Scroll-functie werkt ook altijd met Scrolldraai-knop aan zijkant van het horloge.

U kunt het horloge opladen met de magnetische USB-laadconnector op achterzijde horloge. Sluit

Laadconnector goed aan op in ieder geval de buitenste connectoren.

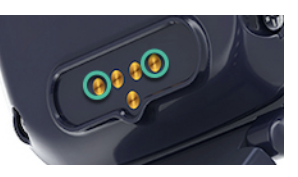

**Let op;** laad het GPS Horloge nooit op wanneer deze nat is.

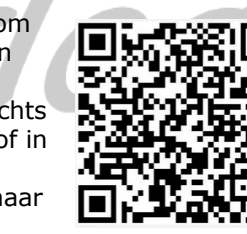

Druk op de draai-knop en u komt in het hoofdmenu.

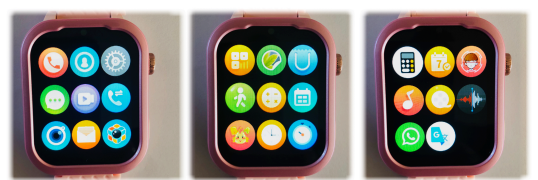

In dit hoofd-menu vindt u alle apps en instellingen terug welke u kunt gebruiken.

- 1 Telefoon, kies nummers te bellen
- 2 Adresboek, kies contacten om te bellen opgevoerd in de App
- 3 Instellingen, zie onderstaande
- 4 WeChat, chatfunctie van horloge naar de App SeTracker (menu "chatten")
- 5 Video-oproep, met een goed werkend 4G netwerk kunt u videocall uitvoeren van horloge naar App en andersom. **TIP:** Let erop dat je op je eigen mobiel de App SeTracker wel rechter geeft om gebruik te maken van de camera.
- 6 Geschiedenis, bekijk bel historie
- 7 Camera, maak foto's
- 8 Kort bericht, ontvang SMS
- 9 QR-code, koppel horloge aan App
- 10 Galerij, bekijk gemaakte foto's
- 11 App Store, download Apps zoals meest recente versie WhatsApp App indien beschikbaar
- 12 Stappen, bekijk stappen, na activatie in de App, deze zijn indicatief en geven enkel GPS-track locaties weer
- 13 Wiskunde, rekenspel
- 14 Taalspel
- 15 Lesrooster, in de App kunt u agendaactiviteiten opvoeren in "Afspraken plannen" welke in lesrooster/agenda van horloge worden weergegeven
- 16 Stopwatch
- 17 Rekenmachine
- 18 Schermvergrendeling, wij raden met kinderen af om deze te gebruiken
- 19 Muziek, deze functie werkt (nog) niet 20 Video, deze functie werkt (nog) niet
- 21 Geluid opnemen en afspelen
- 
- 22 Overige gedownloade Apps

U kunt met een goede internetverbinding (4G) VideoCall uitvoeren met de contactpersonen vanuit het horloge. Let erop dat u op uw eigen mobiel wel de App SeTracker rechten geeft om gebruik te maken van de camera.

U zult op uw mobiel een melding krijgen van SeTracker voor aannemen VideoCall.

Ga in hoofdmenu naar "instellingen" icon *(grijze knop met tandwiel)* en je komt in menu instellingen. In dit menu kun je uitgebreide instellingen bepalen.

- 23 Mobile Netwerk, controleer of internet network is gekoppeld
- 24 WIFI, stel in voor uitwisselen data/bestanden en videobellen via wifi netwerk (stel eigen wachtwoord netwerk in indien nodig)
- 25 BlueTooth, stel in voor uitwisselen data/bestanden (geen primaire functionaliteit, verbruikt veel accu)
- 26 App info,geeft verbruik van geheugen weer per app
- 27 Lock-screen settings, mogelijkheid schermvergrendeling (raden wij af om te gebruiken voor kinderen)
- 28 Volume, stel volume in voor (media, alarm, ringtone)
- 29 Brightness, stel helderheid display in
- 30 Launcher style, stel layout voorkeur in

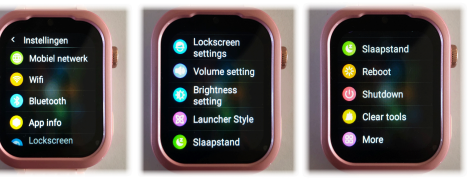

- 31 Slaapstand, stelt duur in van display alvorens deze naar standby gaat
- 32 Reboot, herstart horloge
- 33 Shutdown, uit doen horloge
- 34 Clear tools, opschonen geheugen
- 35 More/ device info/ technische gegevens
- 36 More/ acoustic drainage, maakt de speakers schoon nadat het in aanraking geweest met druppels water
- 37 More/ Datum en tijd, stel tijd in kies automatic date, automatic time en 24 hour format
- 38 More/ Talen, stel taal Nederlands in

#### **Bij eventuele problemen met het installeren;**

*De app geeft aan dat het netwerk niet werkt "not networking"/ "Watch is Offline"*

Deze melding geeft het horloge als er geen netwerkverbinding gemaakt kan worden. In dit geval heeft de SIM-kaart geen internet. Activeer de SIM en het tegoed. Zie handleiding provider.

Hierna moet het horloge de internet/APN gestuurd krijgen per SMS. (Dit hoeft niet bij Lebara/KPN)

Vraag eerst APN gegevens op bij uw eigen provider of zoek op internet bijvoorbeeld bij:

https://support.kommago.nl/hc/nl/article s/360017742378-Lijst-van-verschillendeproviders-en-bijbehorende-APN-s

MCC is de landcode, MNC is de netwerkcode. Deze dient u te noteren (bijv. 20408 KPN NL) Zoek vervolgens uw provider op en noteer APN-code. Kunt u de APN niet vinden, zoek dan op Google naar de APN die hoort bij uw provider. BIJVOORBEELD: De APN van KPN in Nederland is "internet". Deze APN heeft u nodig.

De laatste code bestaat uit meerdere delen.

- 1. " pw, "
- 2. Het wachtwoord 123456
- 3. " ,apn, "
- 4. Het APN dat u heeft opgeschreven
- 5.  $\frac{1}{2}$  ,  $\frac{1}{2}$
- 6. De landcode en netwerkcode
- $7 \t M \#$

Een **voorbeeld** van een correcte sms KPN/Lebara is (dit is dus niet per se de code die voor u werkt):

#### **pw,123456,apn,internet,,,20408#**

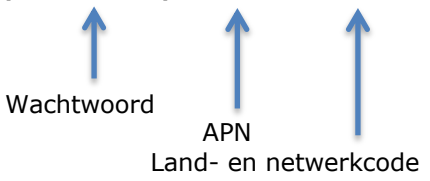

Let op: gebruik geen spaties in de code!

Het horloge stuurt u nu een sms terug wat lijkt op onderstaande tekst: **apn:internet;user:;passwork:;userda ta:20408**

*Om het makkelijk te maken; Gebruik voor Vodafone: 20404 Gebruik voor KPN: 20408 Gebruik voor T-Mobile: 20416*

*(Let Op; Niet alle SIM-kaarten van alle providers werken! De A-labels werken allemaal)*

Wanneer u op vakantie het horloge wilt gebruiken dan kan dit. Binnen EU hoeft u waarschijnlijk geen aanpassingen te doen enkel het horloge over de grens even uit en aan doen. Indien dit niet werkt;

www.gpshorlogekids.nl/goed-voorbereidop-vakantie-gps-horloge/

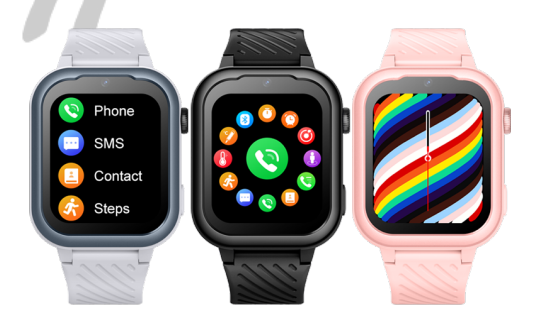